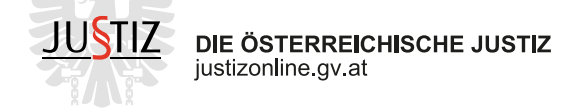

# **Infos für Berufsgruppen**

[Gerichtssachverständige und Dolmetscher:innen können](https://justizonline.gv.at/) ab sofort über JustizOnline auf Verfahrensinformationen, Online-Eingaben (Formulare) und Nachrichten zugreifen, die in einem beruflichen Kontext stehen.

### **Voraussetzungen**

Um auf Ihre beruflichen Services zugreifen zu können, müssen Sie in der Liste der Gerichtssachverständigen und -dolmetscher:innen eingetragen sein und Ihre Personendaten laut Melderegister (Geburtsdatum, Meldeadresse, exakte Schreibweise des Names laut Melderegister) vom zuständigen Gericht vollständig erfasst sein.

## **Schritt für Schritt Erklärung**

Um auf Verfahrensinformationen, Formulare oder Nachrichten, die im beruflichen Kontext bearbeitet werden sollen, zugreifen zu können, ist es nötig eine berufliche Rolle über "Profil & Berufsgruppen" auf JustizOnline zu aktivieren. Gerichtssachverständige und -dolmetscher:innen soll dabei folgende Anleitung unterstützen:

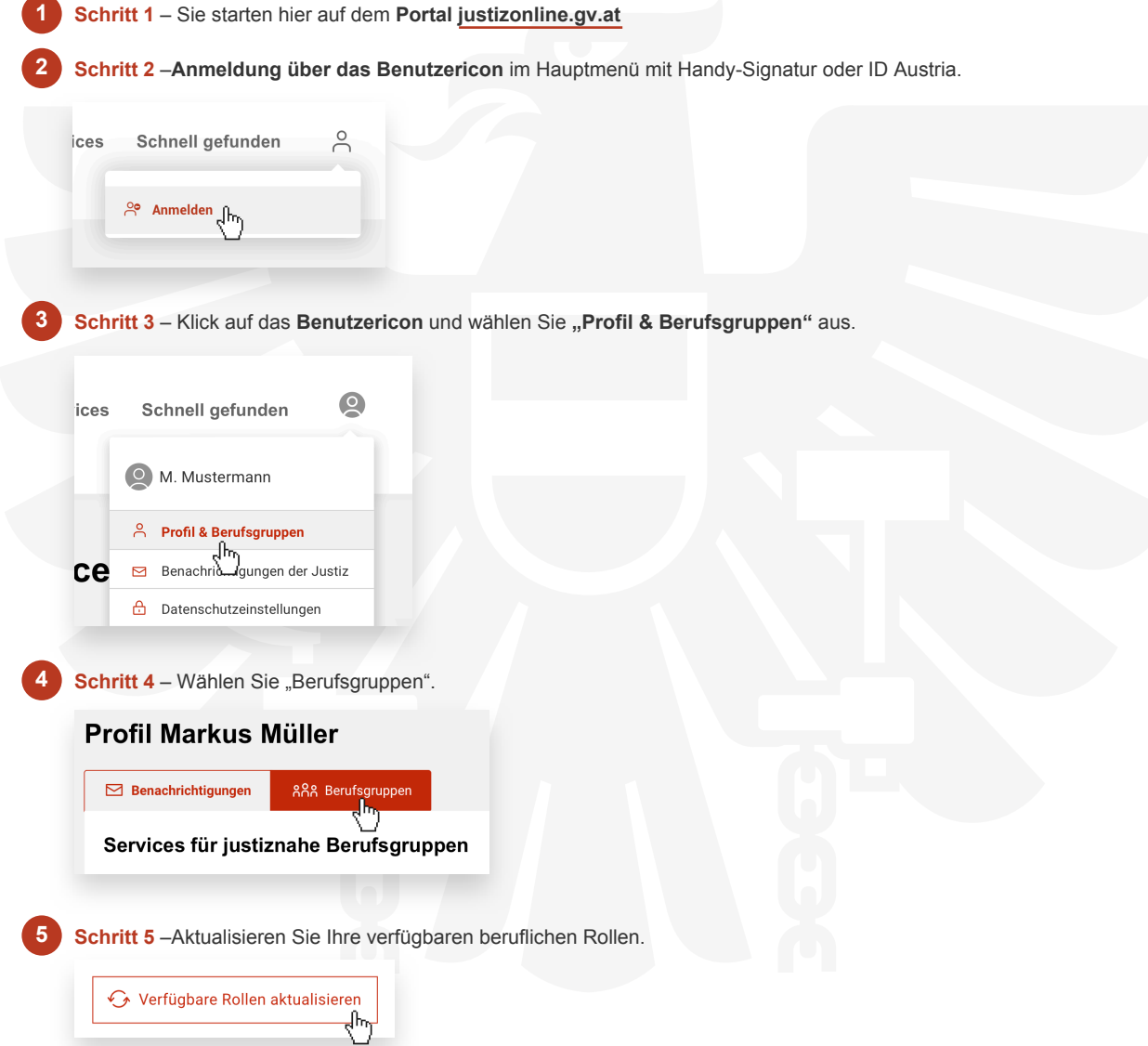

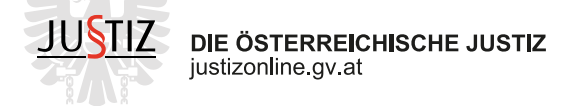

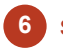

**7**

**6 Schritt 6** – Wählen & **Aktivieren** Sie Ihre gewünschte Rolle. Beachten Sie: Um zu einem späteren Zeitpunkt in Ihre [private Rolle zurück zu wechseln, können Sie diesen Vorgang jed](https://justizonline.gv.at/)erzeit wiederholen.

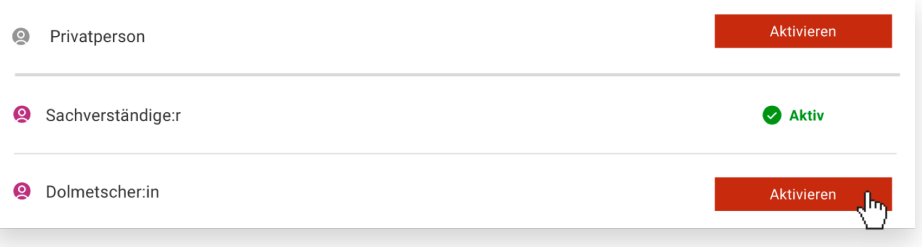

Schritt 7 - Fertig! Nun können Sie über die Startseite auf "Meine Verfahren" in Ihrer Rolle zugreifen. Bitte beachten Sie, dass der Rollenwechsel sich ebenfalls auf Ihre "Benachrichtigungen der Justiz" auswirkt.

#### **Digitale Services**

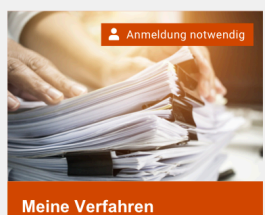

Ladungen, Verfahrensstand, Akteneinsicht und Eingaben zu laufenden Verfahren

### **i** Hinweis

[Wenn Sie einer justiznahen Berufsgrup](https://justizonline.gv.at/jop/secure/web/verfahren)pe angehören (z.B. Dolmetscher:in, Sachverständige:r) und diese Rolle nicht angezeigt wird, dann kontaktieren Sie bitte Ihr zuständiges Gericht, um die Vollständigkeit Ihrer Daten (Meldeadresse, Geburtsdatum, korrekte Schreibweise Ihres Namens laut Melderegister) überprüfen zu lassen.